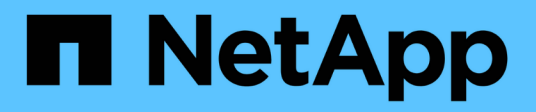

## **Stockage HCI**

NetApp March 03, 2023

This PDF was generated from https://docs.netapp.com/frfr/hci/docs/concept\_hci\_storage\_maintenance\_mode.html on March 03, 2023. Always check docs.netapp.com for the latest.

# Table des matières

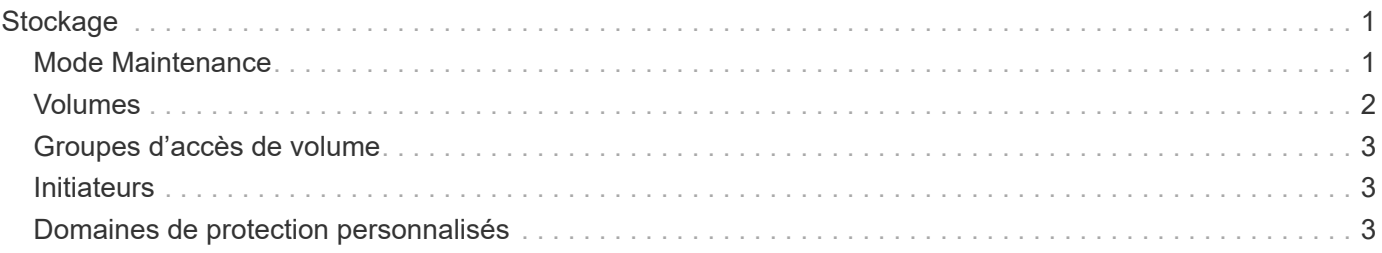

# <span id="page-2-0"></span>**Stockage**

## <span id="page-2-1"></span>**Mode Maintenance**

Si vous devez mettre un nœud de stockage hors ligne pour des opérations de maintenance telles que les mises à niveau logicielles ou la réparation d'hôte, vous pouvez réduire l'impact sur les E/S au reste du cluster de stockage en activant le mode de maintenance pour ce nœud. Vous pouvez utiliser le mode de maintenance avec les deux nœuds de dispositif et les nœuds SolidFire Enterprise SDS.

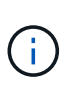

Lorsqu'un nœud de stockage est hors tension, il s'affiche sous la forme **indisponible** dans la colonne État du nœud de la page stockage de HCC, car cette colonne affiche l'état du nœud du point de vue du cluster. L'état hors tension du nœud est indiqué par l'icône **hors ligne** en regard du nom d'hôte du nœud.

Vous pouvez passer d'un nœud de stockage en mode maintenance uniquement si le nœud fonctionne correctement (ne présente pas de blocage des défaillances de cluster) et si le cluster de stockage est tolérant à une panne de nœud unique. Une fois que vous activez le mode de maintenance pour un nœud sain et tolérant, le nœud n'est pas immédiatement transféré. Il est surveillé jusqu'à ce que les conditions suivantes soient vraies :

- Tous les volumes hébergés sur le nœud ont fait l'objet d'une panne
- Le nœud n'héberge plus la base d'un volume
- Un nœud de veille temporaire est attribué pour chaque volume en cours de basculement

Lorsque ces critères sont remplis, le nœud est passé en mode maintenance. Si ces critères ne sont pas remplis au cours d'une période de 5 minutes, le nœud n'entrera pas en mode de maintenance.

Lorsque vous désactivez le mode de maintenance pour un nœud de stockage, le nœud est surveillé jusqu'à ce que les conditions suivantes soient vraies :

- Toutes les données sont entièrement répliquées vers le nœud
- Toutes les défaillances de bloc d'instruments de blocage sont résolues
- Toutes les affectations de noeuds de secours temporaires pour les volumes hébergés sur le noeud ont été inactivées

Une fois ces critères remplis, le nœud est mis hors mode maintenance. Si ces critères ne sont pas remplis dans une heure, le nœud ne pourra pas basculer en mode de maintenance à partir du nœud.

Vous pouvez voir les États des opérations en mode maintenance lorsque vous travaillez avec le mode maintenance à l'aide de l'API Element :

- **Désactivé** : aucune maintenance n'a été demandée.
- **FailedToRecover** : le nœud n'a pas pu récupérer à partir de la maintenance.
- **Recovery ingFromMaintenance**: Le noeud est en cours de récupération à partir de la maintenance.
- **PréparingForMaintenance** : des actions sont en cours pour permettre à un noeud d'effectuer la maintenance.
- **ReadyForMaintenance** : le nœud est prêt à effectuer la maintenance.

### **Trouvez plus d'informations**

- ["Activez le mode maintenance avec l'API Element"](https://docs.netapp.com/us-en/element-software/api/reference_element_api_enablemaintenancemode.html)
- ["Désactivez le mode de maintenance avec l'API Element"](https://docs.netapp.com/us-en/element-software/api/reference_element_api_disablemaintenancemode.html)
- ["Documentation de l'API NetApp Element"](https://docs.netapp.com/us-en/element-software/api/concept_element_api_about_the_api.html)
- ["Page Ressources NetApp HCI"](https://www.netapp.com/hybrid-cloud/hci-documentation/)
- ["Plug-in NetApp Element pour vCenter Server"](https://docs.netapp.com/us-en/vcp/index.html)

### <span id="page-3-0"></span>**Volumes**

Le stockage est provisionné dans le système NetApp Element en tant que volumes. Les volumes sont des périphériques de bloc accessibles sur le réseau à l'aide de clients iSCSI ou Fibre Channel.

Le plug-in NetApp Element pour vCenter Server vous permet de créer, afficher, modifier, supprimer, cloner, sauvegarder ou restaurer des volumes pour les comptes utilisateurs. Vous pouvez également gérer chaque volume d'un cluster, et ajouter ou supprimer des volumes dans des groupes d'accès aux volumes.

#### **Volumes persistants**

Les volumes persistants permettent de stocker les données de configuration du nœud de gestion sur un cluster de stockage spécifié, plutôt que localement avec une VM, de sorte que les données puissent être conservées en cas de perte ou de suppression du nœud de gestion. Les volumes persistants sont une configuration de nœud de gestion facultative, mais recommandée.

Si vous déployez un nœud de gestion pour NetApp HCI à l'aide du moteur de déploiement NetApp, les volumes persistants sont automatiquement activés et configurés.

Une option permettant d'activer les volumes persistants est incluse dans l'installation et la mise à niveau des scripts lors du déploiement d'un nouveau nœud de gestion. Les volumes persistants sont des volumes situés sur un cluster de stockage logiciel Element qui contiennent des informations de configuration des nœuds de gestion pour la VM du nœud de gestion hôte dont la persistance est supérieure à la durée de vie de la machine virtuelle. En cas de perte du nœud de gestion, une VM de remplacement peut se reconnecter à et récupérer les données de configuration pour la machine virtuelle perdue.

La fonctionnalité de volumes persistants, si elle est activée pendant l'installation ou la mise à niveau, crée automatiquement plusieurs volumes avec NetApp-HCI- prépachevé au nom du cluster attribué. Ces volumes, comme tout volume logiciel Element, peuvent être visualisés à l'aide de l'interface utilisateur Web du logiciel Element, du plug-in NetApp Element pour vCenter Server ou de l'API, selon vos préférences et votre installation. Les volumes persistants doivent être actifs et exécutés avec une connexion iSCSI au nœud de gestion afin de conserver les données de configuration actuelles pouvant être utilisées pour la restauration.

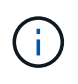

Les volumes persistants associés à des services de gestion sont créés et attribués à un nouveau compte lors de l'installation ou de la mise à niveau. Si vous utilisez des volumes persistants, ne modifiez pas ou ne supprimez pas les volumes ou leur compte associé

#### **Trouvez plus d'informations**

- ["Gérer les volumes"](https://docs.netapp.com/fr-fr/hci/docs/hci_task_manage_vol_management.html)
- ["Plug-in NetApp Element pour vCenter Server"](https://docs.netapp.com/us-en/vcp/index.html)

• ["Centre de documentation des logiciels SolidFire et Element"](http://docs.netapp.com/sfe-122/index.jsp)

### <span id="page-4-0"></span>**Groupes d'accès de volume**

Un groupe d'accès de volume est une collection de volumes auxquels les utilisateurs peuvent accéder via des initiateurs iSCSI ou Fibre Channel.

La création et l'utilisation de groupes d'accès aux volumes vous permettent de contrôler l'accès à un ensemble de volumes. Lorsque vous associez un ensemble de volumes et un ensemble d'initiateurs à un groupe d'accès de volume, le groupe d'accès accorde à ces initiateurs l'accès à cet ensemble de volumes.

Les groupes d'accès de volume ont les limites suivantes :

- Un maximum de 128 initiateurs par groupe d'accès de volume.
- Un maximum de 64 groupes d'accès par volume.
- Un groupe d'accès peut être composé de 2000 volumes au maximum.
- Un IQN ou un WWPN ne peut appartenir qu'à un seul groupe d'accès de volume.

#### **Trouvez plus d'informations**

- ["Gérez les groupes d'accès aux volumes"](https://docs.netapp.com/fr-fr/hci/docs/task_hcc_manage_vol_access_groups.html)
- ["Plug-in NetApp Element pour vCenter Server"](https://docs.netapp.com/us-en/vcp/index.html)
- ["Centre de documentation des logiciels SolidFire et Element"](http://docs.netapp.com/sfe-122/index.jsp)

### <span id="page-4-1"></span>**Initiateurs**

Les initiateurs permettent aux clients externes d'accéder aux volumes d'un cluster, servant de point d'entrée pour la communication entre les clients et les volumes. Vous pouvez utiliser des initiateurs pour l'accès CHAP aux volumes de stockage plutôt qu'en fonction du compte. Un seul initiateur, lorsqu'il est ajouté à un groupe d'accès de volume, permet aux membres du groupe d'accès de volume d'accéder à tous les volumes de stockage ajoutés au groupe sans nécessiter d'authentification. Un initiateur ne peut appartenir à qu'un seul groupe d'accès.

### **Trouvez plus d'informations**

- ["Gestion des initiateurs"](https://docs.netapp.com/fr-fr/hci/docs/task_hcc_manage_initiators.html)
- ["Groupes d'accès de volume"](#page-4-0)
- ["Gérez les groupes d'accès aux volumes"](https://docs.netapp.com/fr-fr/hci/docs/task_hcc_manage_vol_access_groups.html)
- ["Plug-in NetApp Element pour vCenter Server"](https://docs.netapp.com/us-en/vcp/index.html)
- ["Centre de documentation des logiciels SolidFire et Element"](http://docs.netapp.com/sfe-122/index.jsp)

### <span id="page-4-2"></span>**Domaines de protection personnalisés**

Vous pouvez définir une disposition de domaine de protection personnalisée, où chaque

nœud est associé à un seul et unique domaine de protection personnalisé. Par défaut, chaque nœud est affecté au même domaine de protection personnalisé par défaut.

Si aucun domaine de protection personnalisé n'est attribué :

- L'opération de cluster n'est pas affectée.
- Le niveau personnalisé n'est ni tolérant ni résilient.

Si plusieurs domaines de protection personnalisés sont affectés, chaque sous-système attribue des doublons à des domaines de protection personnalisés distincts. Si ce n'est pas possible, il revient à attribuer des doublons à des nœuds distincts. Chaque sous-système (par exemple, bacs, tranches, fournisseurs de points de terminaison de protocole et ensemble) le fait indépendamment.

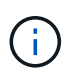

L'utilisation de domaines de protection personnalisés suppose qu'aucun nœud ne partage de châssis.

Les méthodes d'API Element suivantes exposent ces nouveaux domaines de protection :

- GetProtectionDomainLayout affiche le châssis et le domaine de protection personnalisé de chaque nœud.
- SetProtectionDomainLayout permet d'affecter un domaine de protection personnalisé à chaque nœud.

Contactez la prise en charge de NetApp pour plus d'informations sur l'utilisation de domaines de protection personnalisés.

#### **Trouvez plus d'informations**

["Gérez le stockage avec l'API Element"](https://docs.netapp.com/fr-fr/hci/docs/api/index.html)

#### **Informations sur le copyright**

Copyright © 2023 NetApp, Inc. Tous droits réservés. Imprimé aux États-Unis. Aucune partie de ce document protégé par copyright ne peut être reproduite sous quelque forme que ce soit ou selon quelque méthode que ce soit (graphique, électronique ou mécanique, notamment par photocopie, enregistrement ou stockage dans un système de récupération électronique) sans l'autorisation écrite préalable du détenteur du droit de copyright.

Les logiciels dérivés des éléments NetApp protégés par copyright sont soumis à la licence et à l'avis de nonresponsabilité suivants :

CE LOGICIEL EST FOURNI PAR NETAPP « EN L'ÉTAT » ET SANS GARANTIES EXPRESSES OU TACITES, Y COMPRIS LES GARANTIES TACITES DE QUALITÉ MARCHANDE ET D'ADÉQUATION À UN USAGE PARTICULIER, QUI SONT EXCLUES PAR LES PRÉSENTES. EN AUCUN CAS NETAPP NE SERA TENU POUR RESPONSABLE DE DOMMAGES DIRECTS, INDIRECTS, ACCESSOIRES, PARTICULIERS OU EXEMPLAIRES (Y COMPRIS L'ACHAT DE BIENS ET DE SERVICES DE SUBSTITUTION, LA PERTE DE JOUISSANCE, DE DONNÉES OU DE PROFITS, OU L'INTERRUPTION D'ACTIVITÉ), QUELLES QU'EN SOIENT LA CAUSE ET LA DOCTRINE DE RESPONSABILITÉ, QU'IL S'AGISSE DE RESPONSABILITÉ CONTRACTUELLE, STRICTE OU DÉLICTUELLE (Y COMPRIS LA NÉGLIGENCE OU AUTRE) DÉCOULANT DE L'UTILISATION DE CE LOGICIEL, MÊME SI LA SOCIÉTÉ A ÉTÉ INFORMÉE DE LA POSSIBILITÉ DE TELS DOMMAGES.

NetApp se réserve le droit de modifier les produits décrits dans le présent document à tout moment et sans préavis. NetApp décline toute responsabilité découlant de l'utilisation des produits décrits dans le présent document, sauf accord explicite écrit de NetApp. L'utilisation ou l'achat de ce produit ne concède pas de licence dans le cadre de droits de brevet, de droits de marque commerciale ou de tout autre droit de propriété intellectuelle de NetApp.

Le produit décrit dans ce manuel peut être protégé par un ou plusieurs brevets américains, étrangers ou par une demande en attente.

LÉGENDE DE RESTRICTION DES DROITS : L'utilisation, la duplication ou la divulgation par le gouvernement sont sujettes aux restrictions énoncées dans le sous-paragraphe (b)(3) de la clause Rights in Technical Data-Noncommercial Items du DFARS 252.227-7013 (février 2014) et du FAR 52.227-19 (décembre 2007).

Les données contenues dans les présentes se rapportent à un produit et/ou service commercial (tel que défini par la clause FAR 2.101). Il s'agit de données propriétaires de NetApp, Inc. Toutes les données techniques et tous les logiciels fournis par NetApp en vertu du présent Accord sont à caractère commercial et ont été exclusivement développés à l'aide de fonds privés. Le gouvernement des États-Unis dispose d'une licence limitée irrévocable, non exclusive, non cessible, non transférable et mondiale. Cette licence lui permet d'utiliser uniquement les données relatives au contrat du gouvernement des États-Unis d'après lequel les données lui ont été fournies ou celles qui sont nécessaires à son exécution. Sauf dispositions contraires énoncées dans les présentes, l'utilisation, la divulgation, la reproduction, la modification, l'exécution, l'affichage des données sont interdits sans avoir obtenu le consentement écrit préalable de NetApp, Inc. Les droits de licences du Département de la Défense du gouvernement des États-Unis se limitent aux droits identifiés par la clause 252.227-7015(b) du DFARS (février 2014).

#### **Informations sur les marques commerciales**

NETAPP, le logo NETAPP et les marques citées sur le site<http://www.netapp.com/TM>sont des marques déposées ou des marques commerciales de NetApp, Inc. Les autres noms de marques et de produits sont des marques commerciales de leurs propriétaires respectifs.